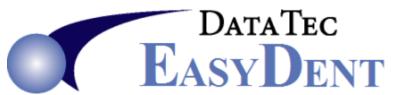

## Menu Mail

You can sent direct mail messages to any EasyDent user in your office by using the **Primary Menu** then select the "**Mail**" button. If you have mail waiting for you, when you are on the Primary Menu, the "Mail" button will be flashing.

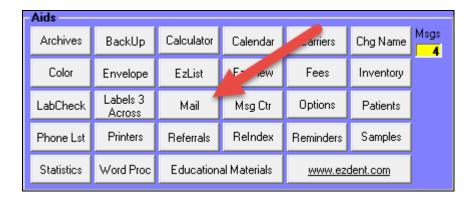

This mail does NOT go through the Internet and is totally private with-in your own office network. A cool trick is to send yourself mail, say you do this on Friday to remind yourself of something for next Monday. When you open your EasyDent on Monday you will see your "Mail" button flashing and you can press it to read your reminder.

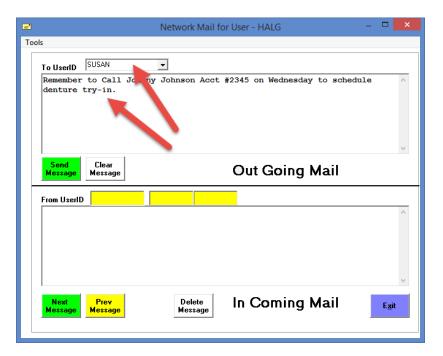